# **Kardia™ Band by AliveCor®**

Instructions For Use

 $\blacksquare$  AliveCor, Inc. 30 Maiden Lane, Suite 600 San Francisco, CA 94108 United States

www.alivecor.com Tell: 415-795-9800

EC REP Obelis SA BD General Wahis 53 1030, Brussels Belgium

 $C \in$ 

Made in USA 15LB1 Revision A | JULY 2016

## **INTENDED USE**

The Kardia Band is intended to record, store and transfer single-channel electrocardiogram (ECG) rhythms. The Kardia Band also displays ECG rhythms and detects the presence of atrial fibrillation and normal sinus rhythm (when prescribed or used under the care of a physician). The Kardia Band is intended for use by healthcare professionals, patients with known or suspected heart conditions and health conscious individuals.

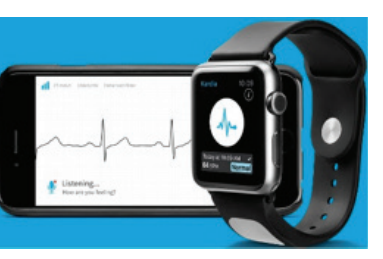

# **USING KARDIA BAND**

#### A. Assembly

- Remove Kardia Band from the box.
- Remove existing watchband from your Apple Watch.
- Attach both Kardia Band pieces to the watch – the electrode piece attaches to the 6 o'clock side of the watch body.

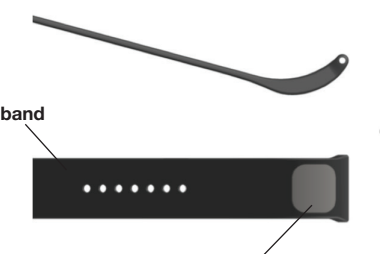

electrodes (sensor)

## B. App set up

- On your iPhone, download the Kardia app from the App Store.
- Open the Apple Watch app on your iPhone and tap the My Watch tab.
- Scroll to find the Kardia watch app and tap it.
- Tap the "Show app on Apple Watch" and "Show in Glances" toggles to turn on each feature.
- On your iPhone, tap the Kardia app and follow the onscreen instructions.

# C. Recording an ECG

NOTE: These instructions are specific for those who wear their Apple Watch on their left wrist. If you wear your watch on your right wrist, follow the instructions by swapping left and right.

- Tap the Kardia watch app on the Apple Watch to open the application.
- With your right hand, grasp your left hand. Rest your right thumb on the outer electrode on the Kardia Band. The inner electrode should be in contact with the skin of your left wrist. Remain still while recording – your watch, forearm, and hands should not move while recording.

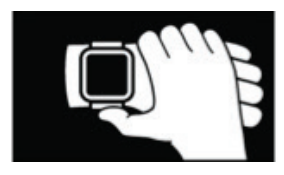

- Do not use Kardia Band while charging your watch.
- Do not take a recording while driving or physical activity.
- Do not take a recording if the electrodes are dirty. Clean them first.
- Tap the "Record" button. Ensure that your hands and fingers are in the proper position.

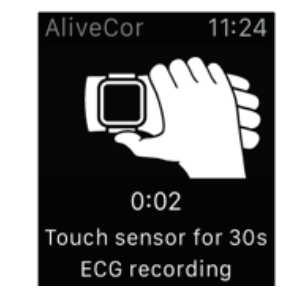

- The recording takes 30 sec.
- After 30 sec, you have the option to Save or Cancel the recording.

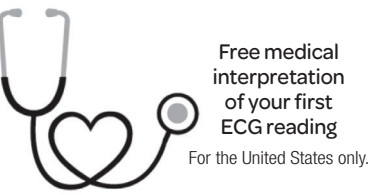

A U.S. board-certified cardiologist will automatically review your first recording for free and will provide a medical interpretation of your ECG within 24 hours. Due to FDA regulations, the heart rhythm for your first recording will not be visible on your mobile device screen and you will not be able to record any additional ECGs while the cardiologist is preparing your report. After you receive your report notification email, you will be able to record and view as many ECGs as you like.

## D. ECG Analysis

Subsequent recordings:

• After an ECG recording is complete, the ECG is analyzed to determine if it is at least 30 seconds long, if

it is Normal, Unclassified, if Atrial Fibrillation is present, or if it is too noisy to interpret.

- Tapping the analysis result displays a detailed display of the result.
- Presence of Atrial Fibrillation (AF) in your ECG results may present only potential findings. If you are experiencing any symptoms or have concerns, contact your physician.
- Normal results mean your heart rate is between 50 and 100 beats per minute, and shape, timing and duration of each beat is considered normal.

CAUTION: AliveCor does not guarantee that you are not experiencing an arrhythmia or other health conditions when labeling an ECG as normal. You should notify your physician for possible changes in your health.

- Unreadable ECG results determines that you didn't have proper ECG recording for analysis. You might try to re-record your ECG.
- ECG reports viewed at any magnification other than 100% may appear distorted and could lead to misdiagnosis.
- All ECGs are synced to the Kardia phone app. You may use the phone app to send your ECGs for physician analysis.

## **SAFETY AND PERFORMANCE**

Kardia Band was extensively tested in clinical studies. Overall, 23 volunteers over 18 years old participated in the Kardia Band studies representing 46 recordings. During these clinical studies, no adverse events were observed.

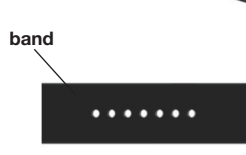

#### **TROUBLE SHOOTING**

If you experience difficulties in operating your AliveCor products, refer to the troubleshooting guide below or contact technical support at support@alivecor.com.

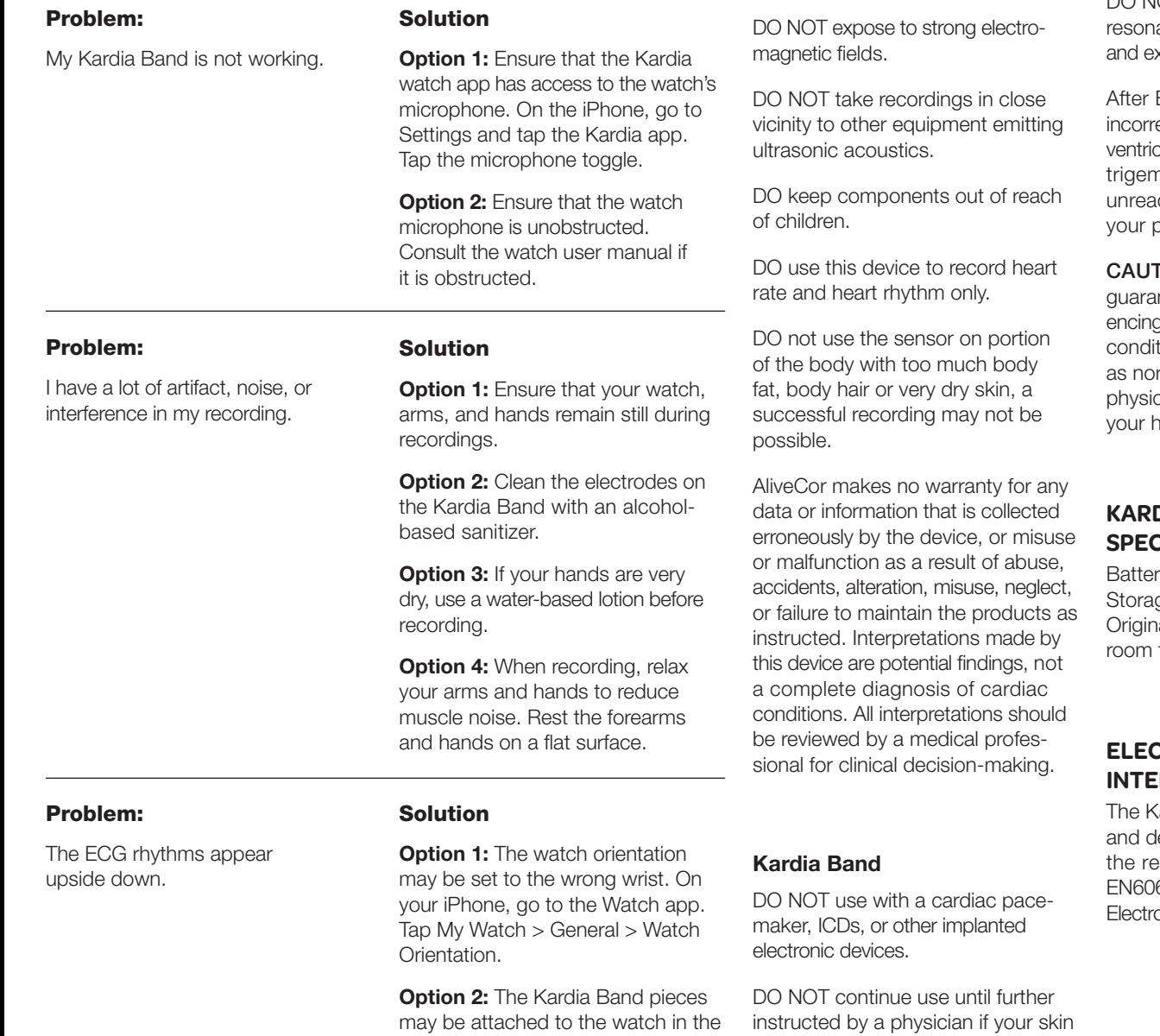

DO NOT drop or bump with excessive force.

DO NOT use to diagnose heartrelated conditions.

DO NOT wear during magnetic ance imaging (MRI), cautery xternal defibrillation procedures.

ECG analysis, the app may ectly identify ventricular flutter, cular bigeminy, and ventricular niny heart conditions as dable. Please consult with ohysician.

**FION:** AliveCor does not ntee that you are not experig an arrhythmia or other health tions when labeling an ECG rmal. You should notify your cian for possible changes in ealth.

# **KARDIA BAND SPECIFICATIONS**

ry\_\_\_\_\_\_\_\_\_\_\_\_\_\_\_\_ Coin Cell ge Conditions al package under normal temperature and humidity

# **ELECTROMAGNETIC & OTHER INTERFERENCES**

Cardia Band has been tested leemed in conformance with levant requirements in 601-1-2:2007 Class BF for omagnetic Compatibility (EMC).

## **EQUIPMENT SYMBOLS**

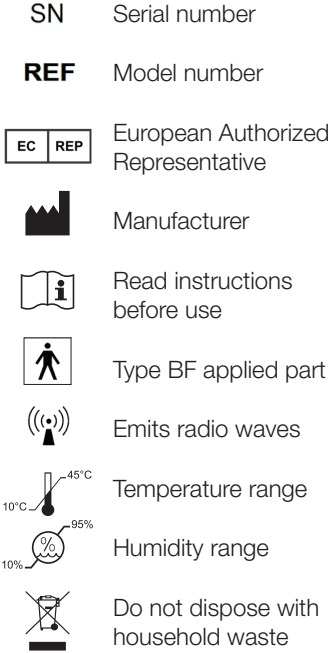

### **ADDITIONAL INFORMATION**

For more detailed troubleshooting and technical information, please visit: https://www.alivecor.com/ support/#user-manual

wrong orientation. Review "Assembly" instructions.

is irritated or inflamed around the sensor or band.

**CAUTIONS:**

DO NOT store in extremely hot, cold, humid, wet, or bright conditions.

General: